# 競技会申請 期限:競技会開催の前月 15 日 ※期限厳守

該当の書類を記入し各地区学連に提出して下さい。

〈申請書の種類〉

事前に申請した競技会の内容を変更したい場合 事前に申請した競技会を中止したい場合

**Minauto on E.** 

○変更届 ついろ ついろ ついろ ついてん つきのう つけ止届

公認競技会中止局

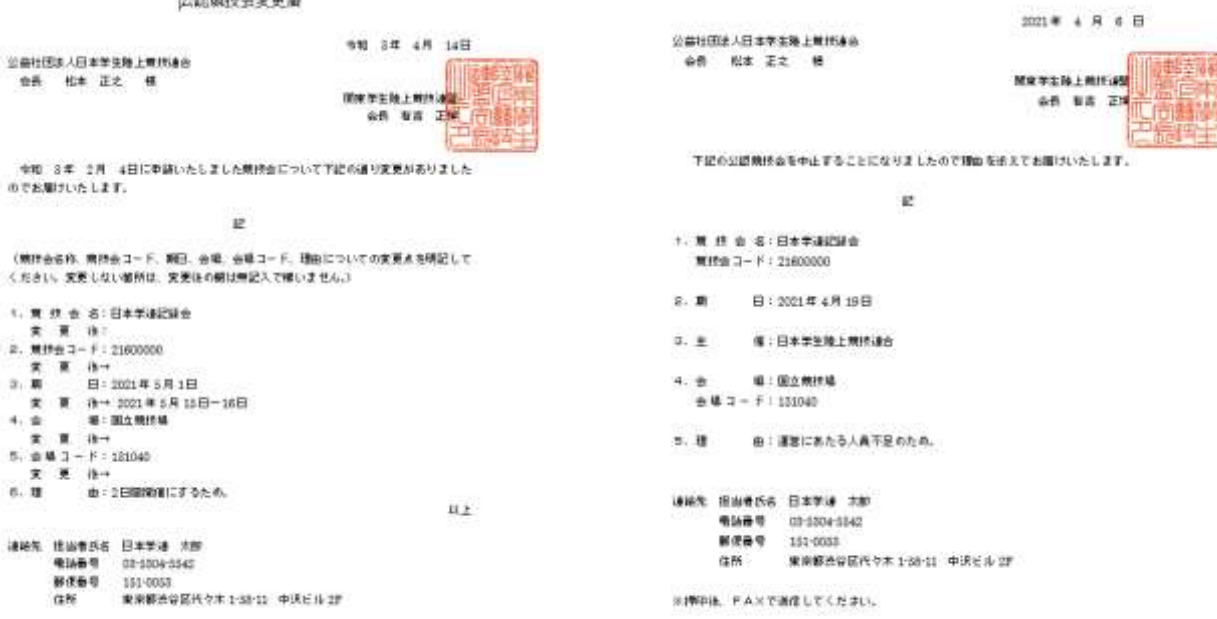

KINDO, FAXTMELTICHELL

#### 〇開催追加申請書

新たに競技会を開催する場合

公認競技会開催追加申請書

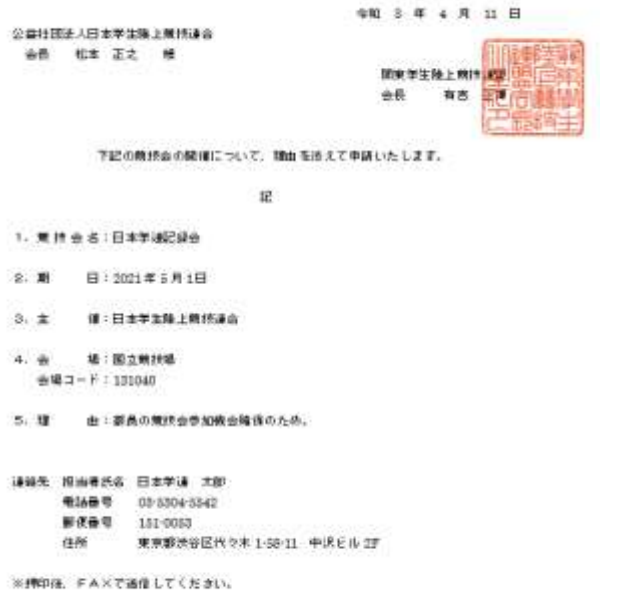

〈確認事項〉

提出する前に吹き出しの事項を確認してください。

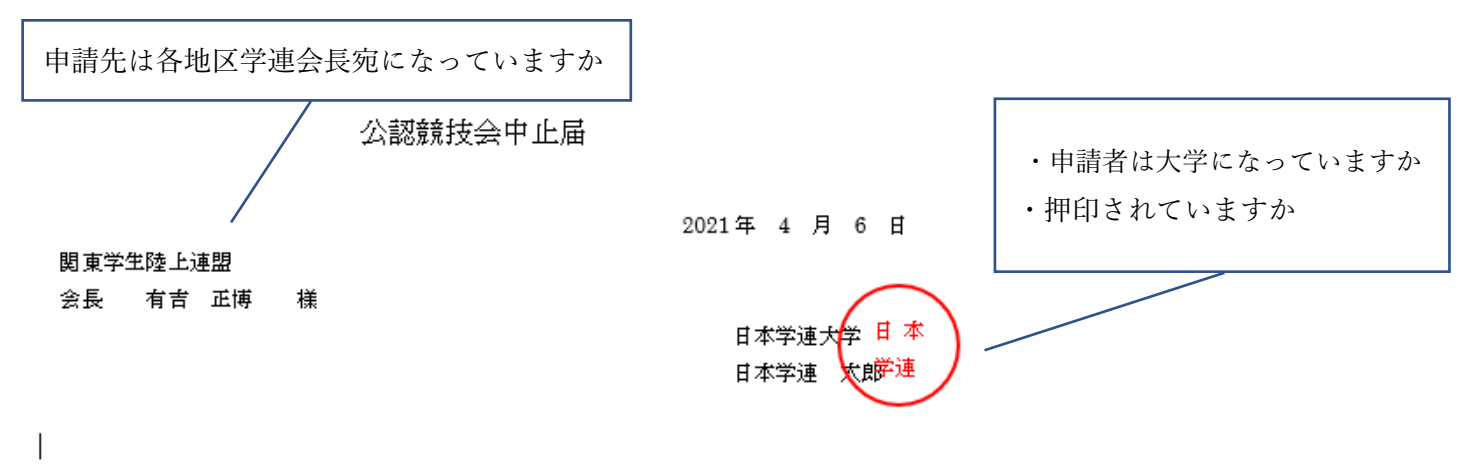

下記の公認競技会を申止することになりましたので理由を添えてお届けいたします。

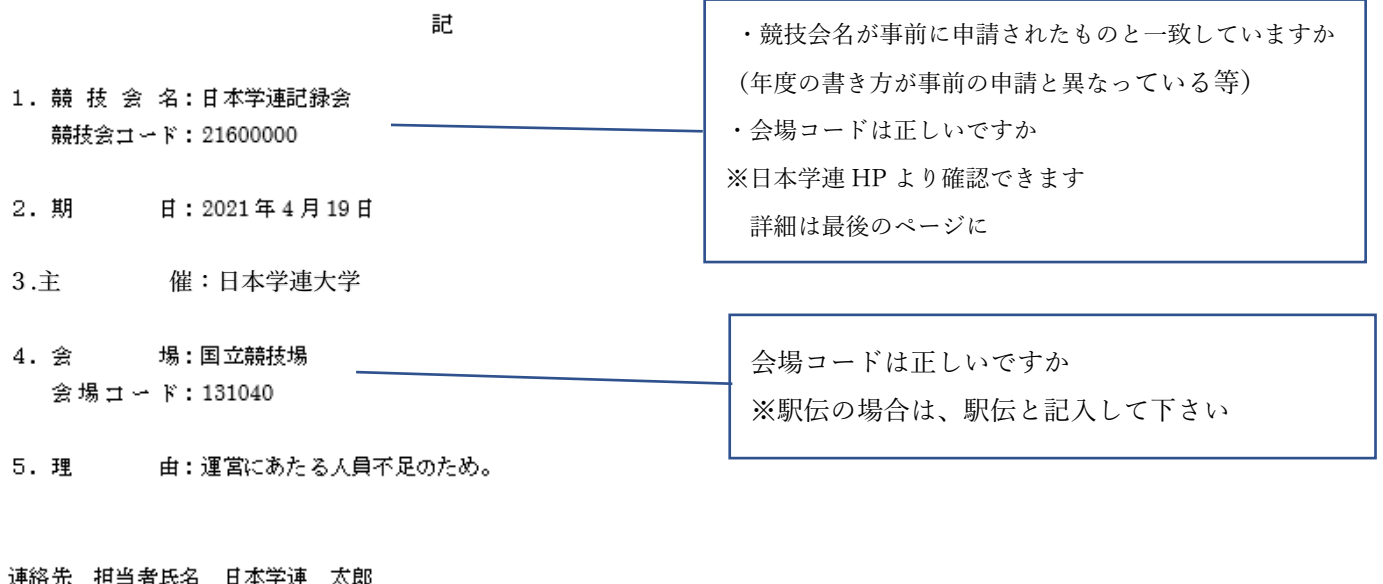

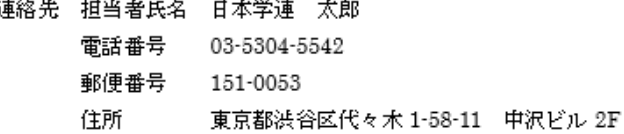

※押印後、FAXで送信してください。

地区学連より受理の連絡が来た時点で申請が完了となります。

### ※追加申請書、変更届(開催回数が変わるもの)について

# 日本学連で振り分けた競技会コードを地区学連より連絡するので必ず控えて下さい。 記録申請の際に必要になります。

提出資料を 3 部づつ用意し、地区学連、日本学連、日本陸連の 3 つの団体それぞれに送付してください。

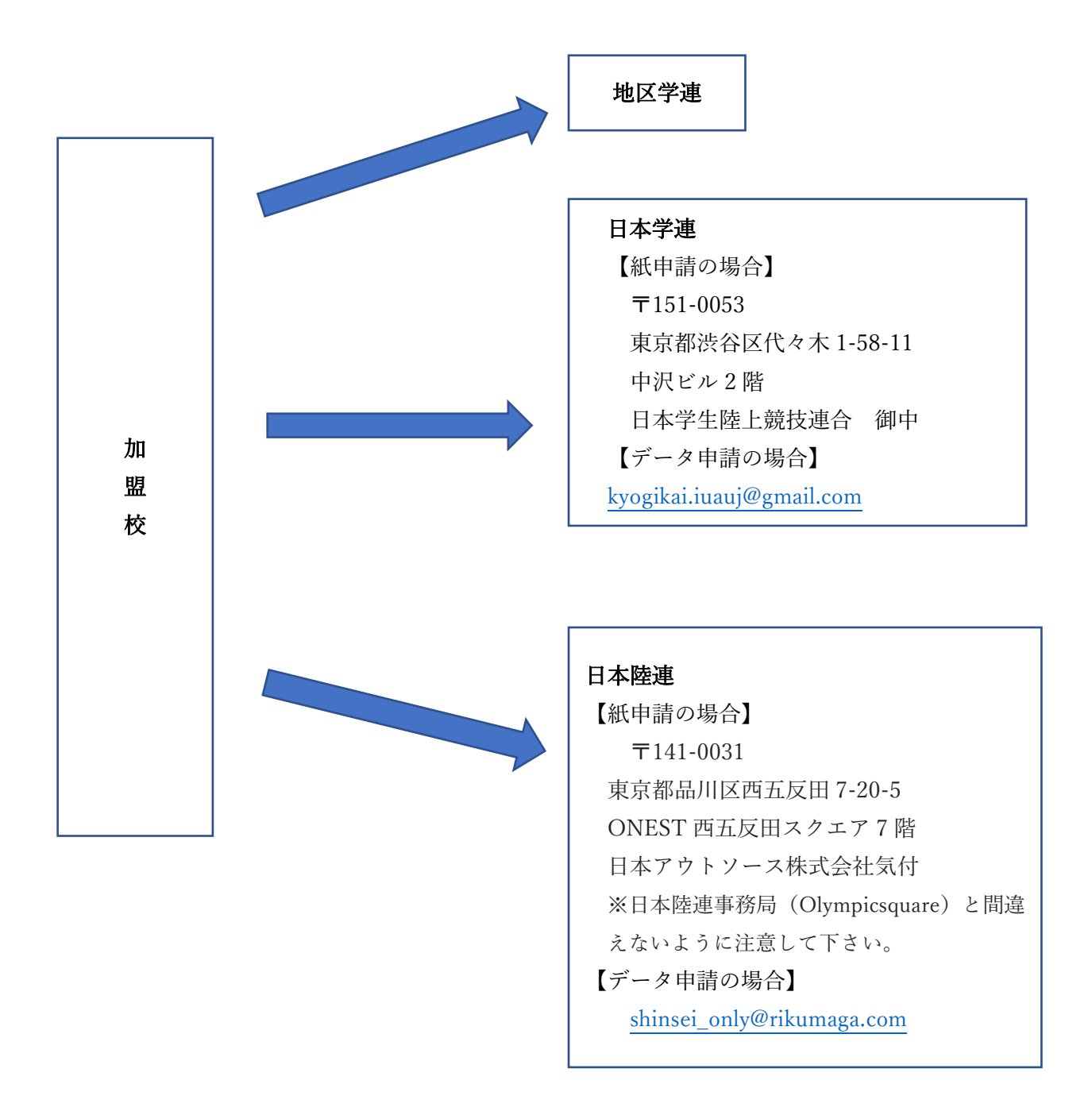

#### ※データ申請の際の件名は、

【○○年度】第□回○○競技会 記録公認申請書について として下さい。

※紙媒体での申請の際、可能であれば記録申請担当者の方の氏名とご連絡先(携帯電話・メールアドレス)がわ かるものを同封してください。

〈提出資料〉

#### 紙申請

・記録公認申請書、リザルト、プログラム

データ申請

・記録公認申請書、リザルト、プログラム、CSV データ

〈確認事項〉

#### ○競技会記録公認申請書

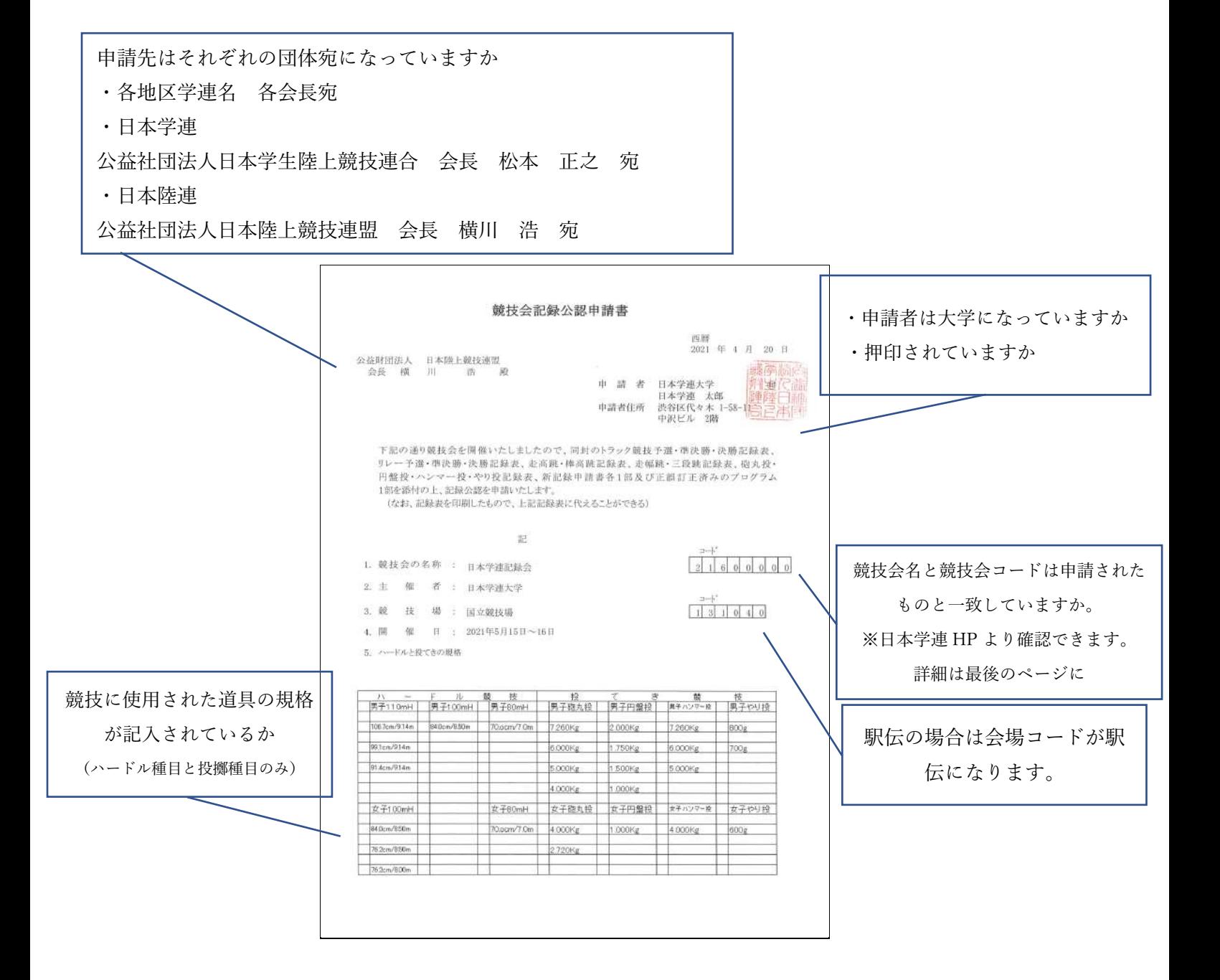

#### ○CSV データ

すべての項目に記入が必要です。 (通過タイムや生年月日は無くても申請可能です。)

種目によってファイルがわかれます。

トラック種目(TRK) リレー種目(REL)

混成競技(DEC)

高さの種目(HIG):走高跳、棒高跳

長さの種目(LNG):走幅跳、三段跳、投擲 (コンディションの CSV は無くても申請可能です。)

競技会名、競技会コード 競技場、競技場コード、開催都道府県 は正しいですか。

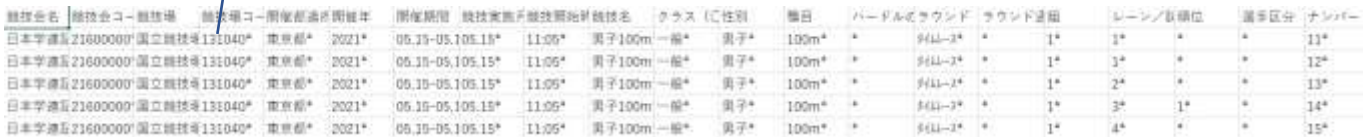

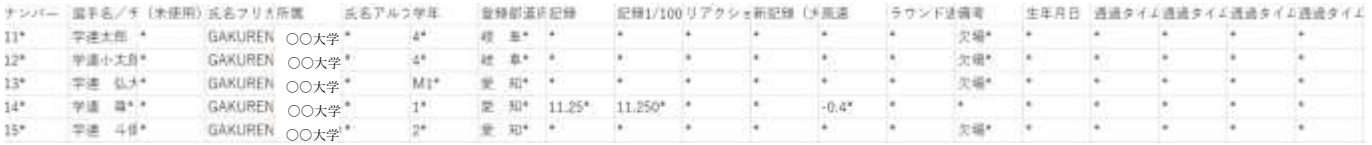

#### ※よくある間違い:開催都道府県が日本学生陸上競技連合や競技場名になっている

#### 【投擲種目の場合】

#### 1 投擲 1 計測の結果を必ず記入してください。

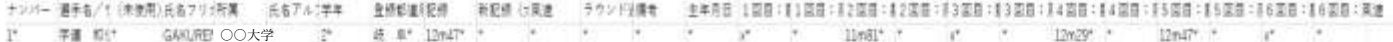

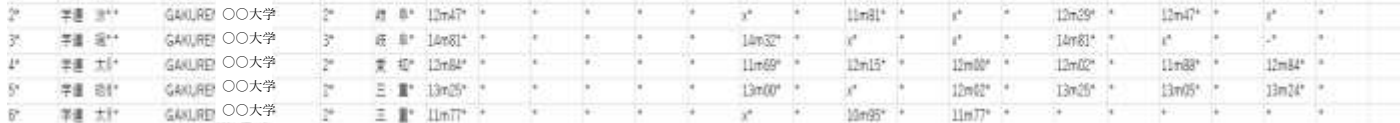

序文

Ļ

→TR32.20 投てきの計測は、有効試技終了後(または、TR8.5 に定める口頭による即時抗議が行われた後)、直 ちに以下のとおり計測するものとする。

#### ○その他

- ・プログラムまたはリザルトデータに審判員の記載はありますか。 (本年度より審判員の記載が必要になりました。)
- ・行われた種目すべての記録があるか。

(プログラムに記載の種目とリザルトの種目が一致するようにして下さい。)

#### ・ギガファイル便を使用する場合は閲覧期限を最大の 60 日に設定してください。

地区学連より申請完了のメールが来た時点で申請が完了となります。

不備があった場合は地区学連より連絡があるので、訂正後の資料を直ちに地区学連に送付して下さい。

## 日本学連 HP で競技会を確認するには

 $\blacktriangle$ 

1. 日本学連 HP の大会情報をクリックします。

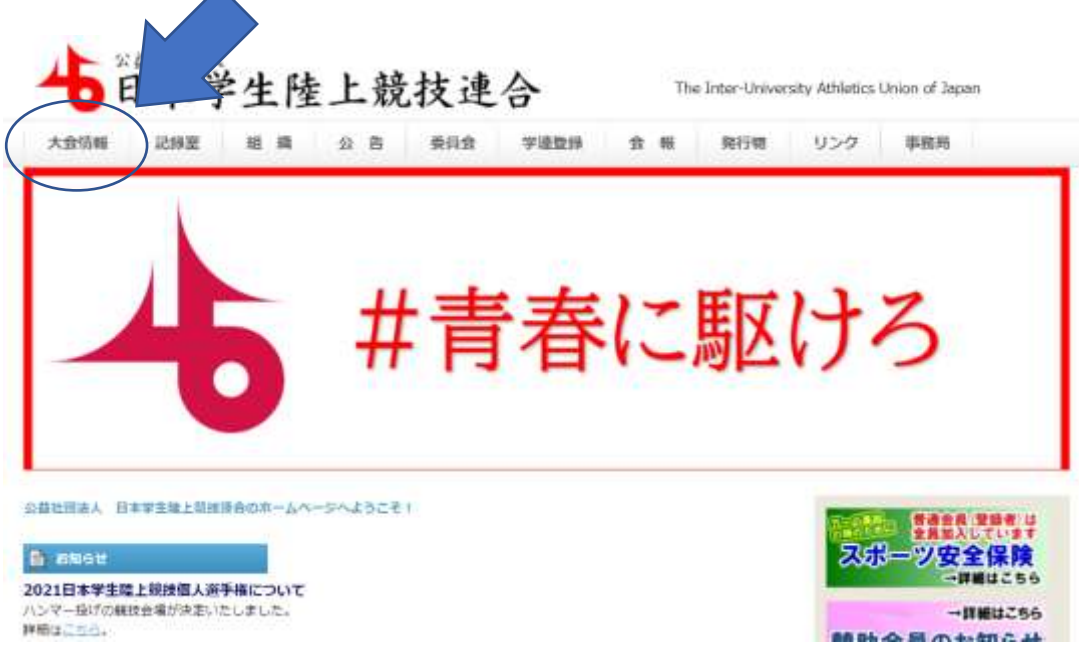

2. 大会情報のページをスクロールして、一番下の地区学連·大学主催競技会情報より確認できます。

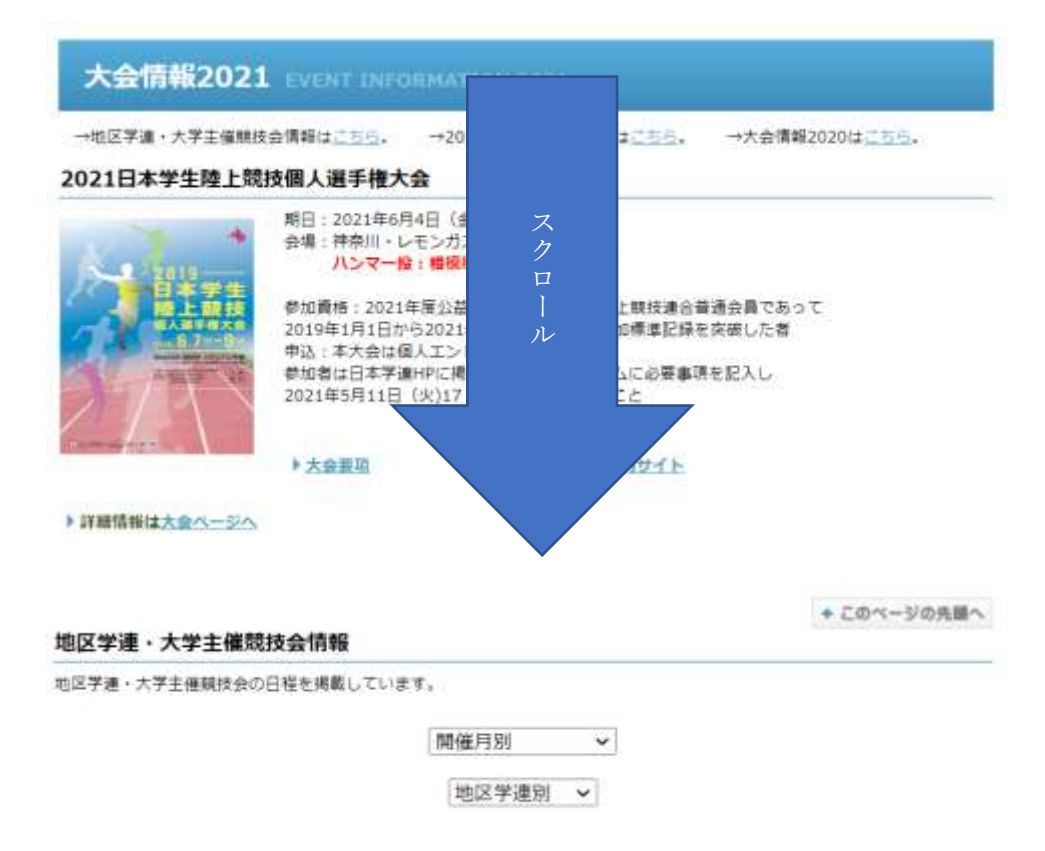

公認競技会申請、記録公認申請についてご不明な点等ございましたらお気軽にお問い合わせください。

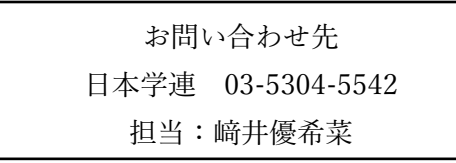